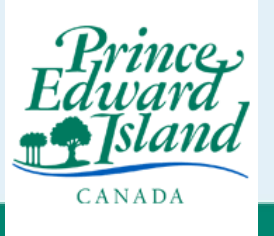

## **Before you start:** You must use a computer/laptop. We suggest using Google Chrome or Firefox as the browser.

## Go to: ochr.princeedwardisland.ca

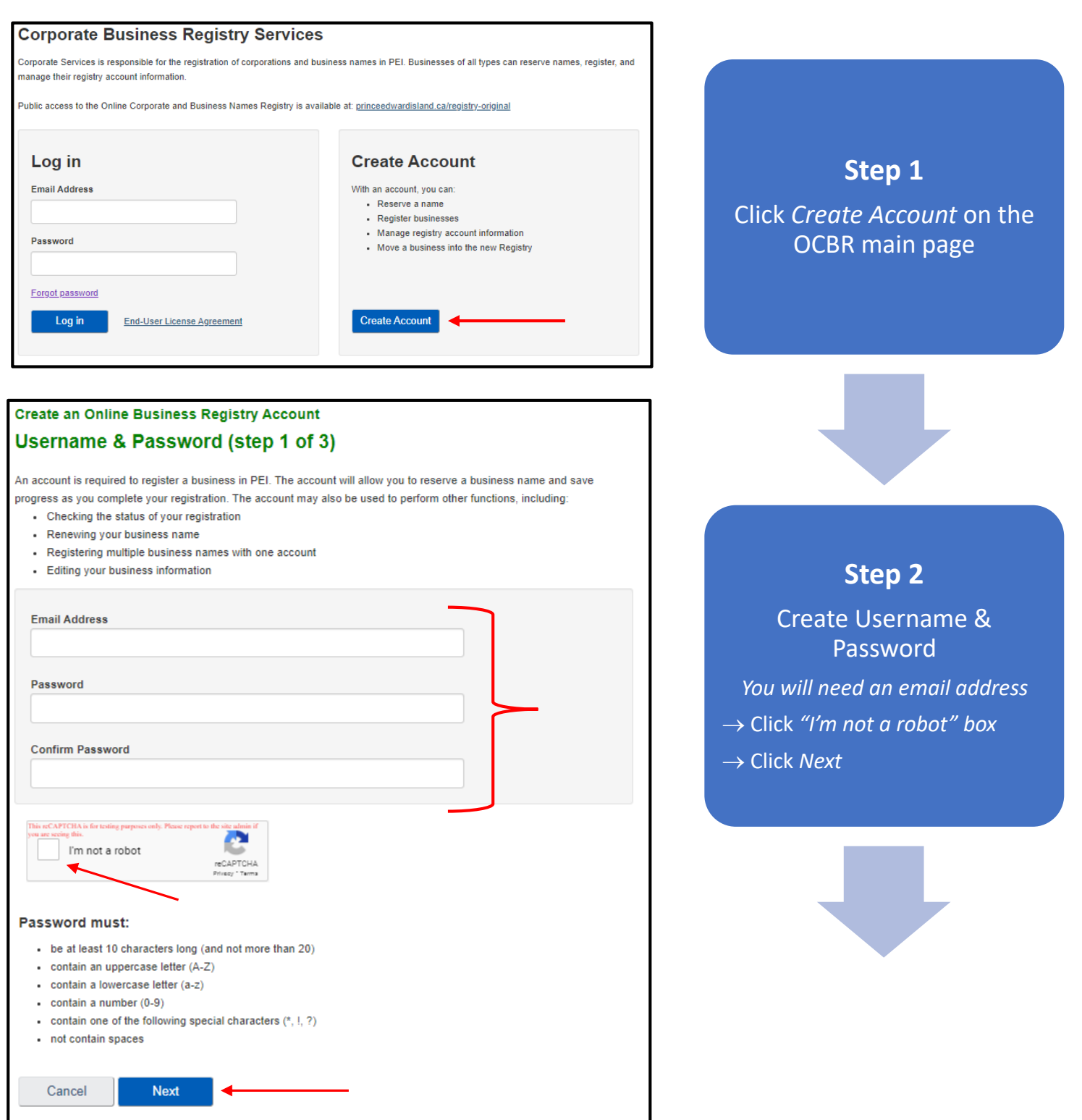

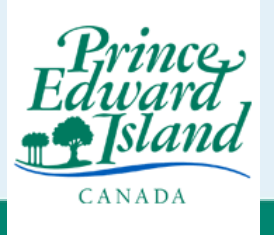

## Online Corporate and Business Registry (OCBR) How to Create an Account in OCBR

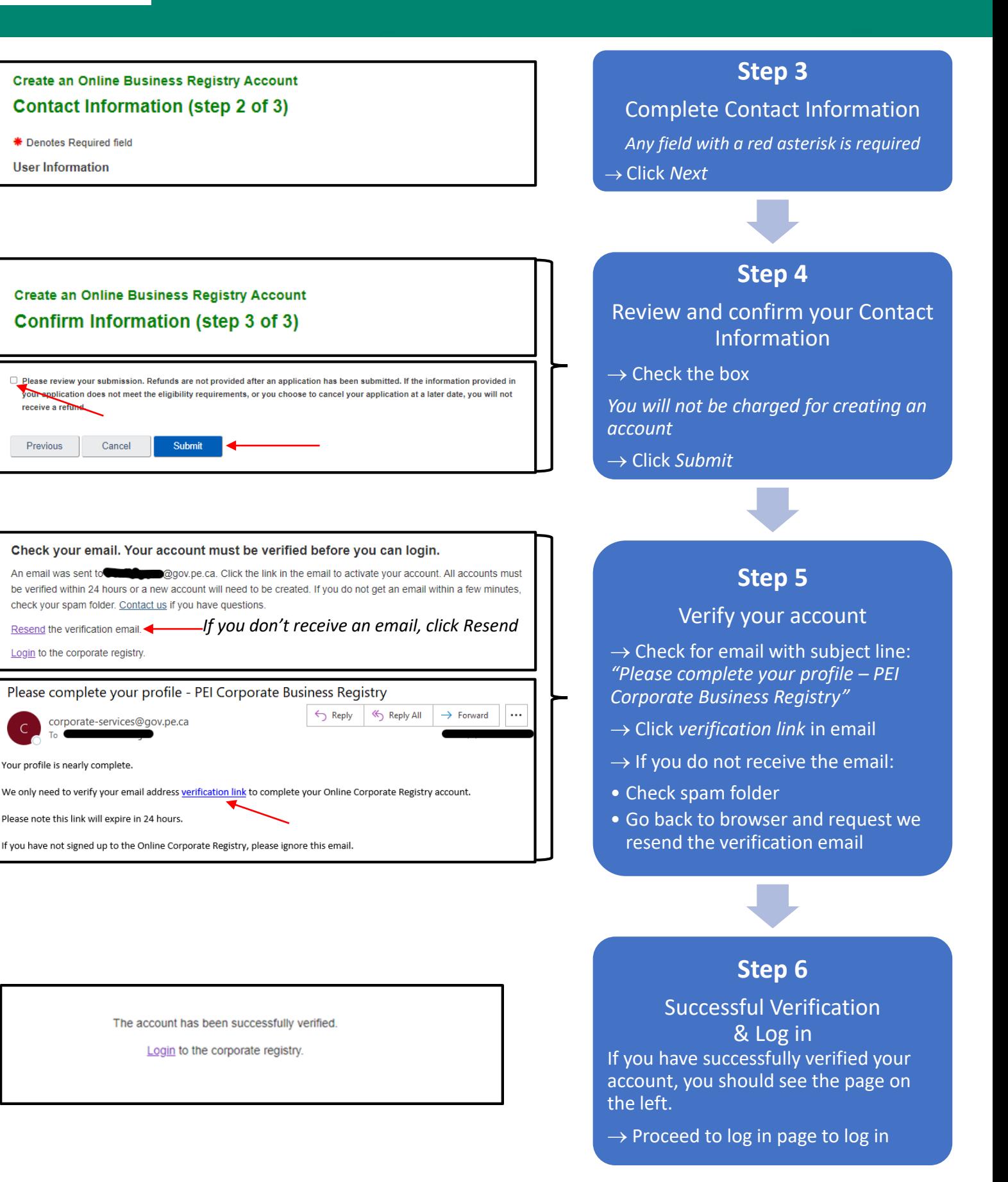